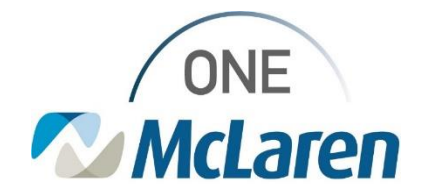

## PDMP and Opioid Review Enhancement

### **November 2, 2022**

### **Prescription Drug Monitoring Program (PDMP) and Opioid Review Enhancement Overview**

Enhancement: Effective 11/8/22, Cerner has contracted a new vendor, Dr. First, who will send a request to the state PMP to obtain and give access to NarxCare reports via the new Opioid Review component in Cerner PowerChart.

The current NarxCare component will be replaced with the Opioid Review component in Cerner PowerChart. This enhanced component will provide more information to providers as described below.

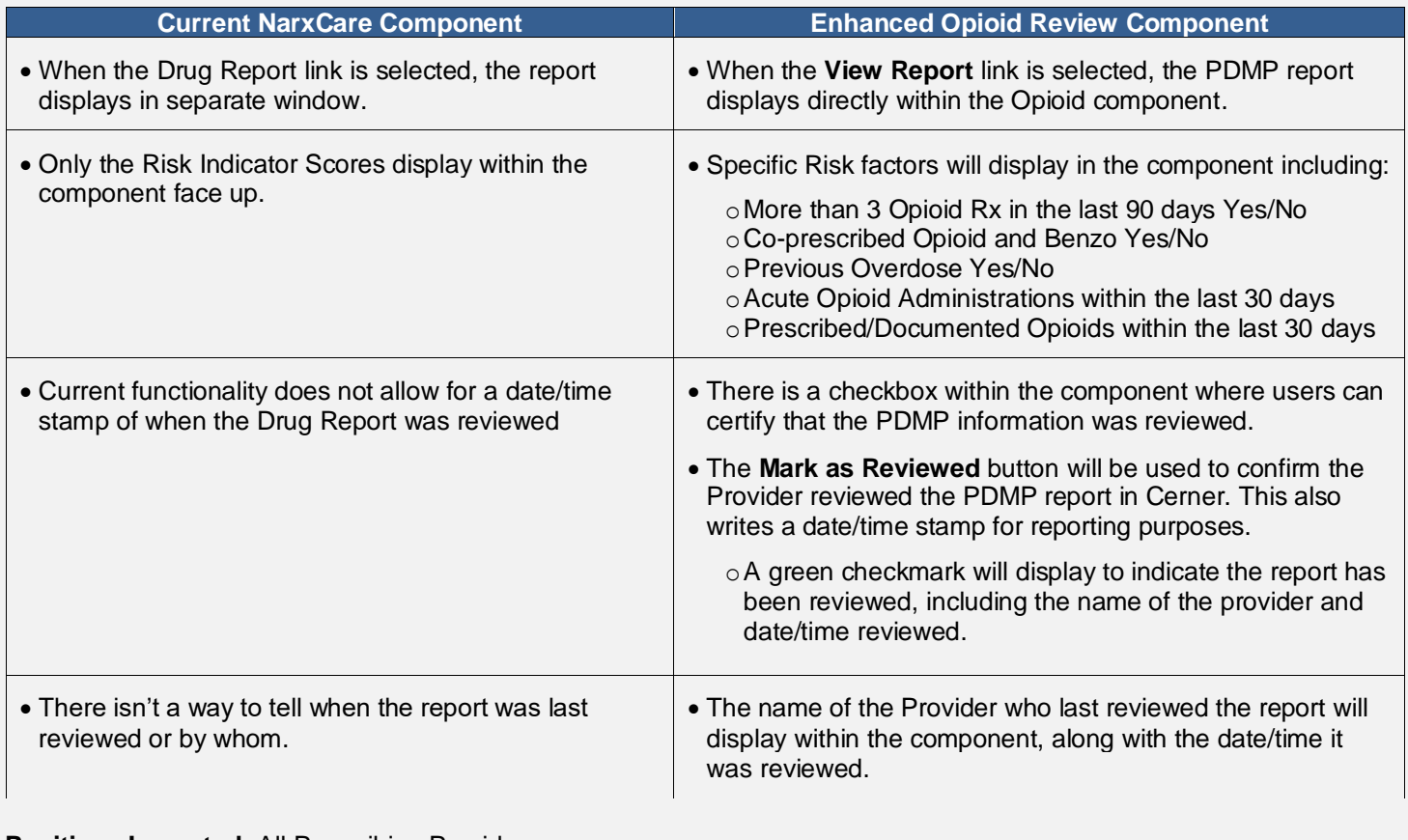

**Positions Impacted:** All Prescribing Providers

For more information on functionality available within the Opioid Review component and the PDMP report, please see the attached AMB Job Aid\_PDMP and Opioid Review.

Please see the instructions below to access and view the report within the Opioid Review component.

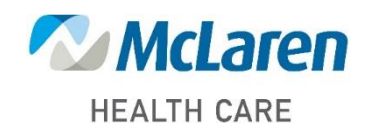

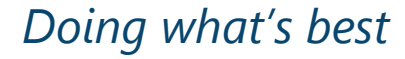

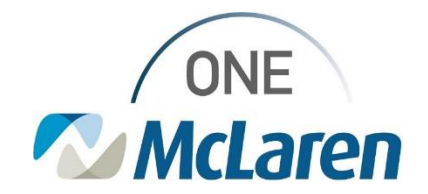

### **Opioid Review Component Overview**

The Opioid Review component is a risk tool that integrates the process of analyzing controlled substance data from the state Prescription Drug Monitoring Programs (PDMPs) website into the provider's workflow. This process makes it easier to gain insights into a patient's-controlled substance use and obtains aggregate information pertaining to:

- Number of Providers Amount of drug overlap in history Amount of drug overlap in history
- Number of dispensing pharmacies Current number of active prescriptions
- -
- Amount of drug equivalent units/days' supply

The PDMP Review accumulates 2 years of historical prescription data from providers and participating pharmacies including quantities and active prescriptions and presents interactive, virtual representations of the data, as well as complex risk scores based on that data. Every PDMP report includes type-specific use scores for narcotics, sedatives, and stimulants. Follow the steps below to access this information and view the drug report.

### **Opioid Review Component**

Follow the steps below to complete the Prescription Drug Monitoring Program (PDMP) and Opioid Review within the patient's chart.

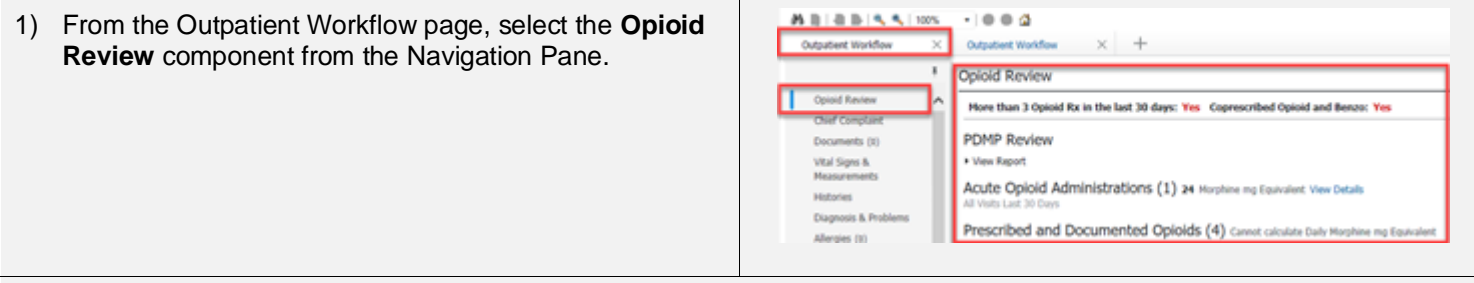

2) Locate specific risk factors for prescription opioid management of pain at the top of the Opioid Review component.

- a. **More than 3 Opioid Rx in the last 90 days:** Displays a **Yes** if the Patient has had more than 3 opioid prescription orders written in the last 90 days.
- b. **Co-prescribed Opioid and Benzo:** Displays a **Yes** if the Patient may have concomitant use of prescribed opioid and benzodiazepine medications.
	- *Note: The information that displays here pertains to prescription orders placed for the patient within Cerner PowerChart.*

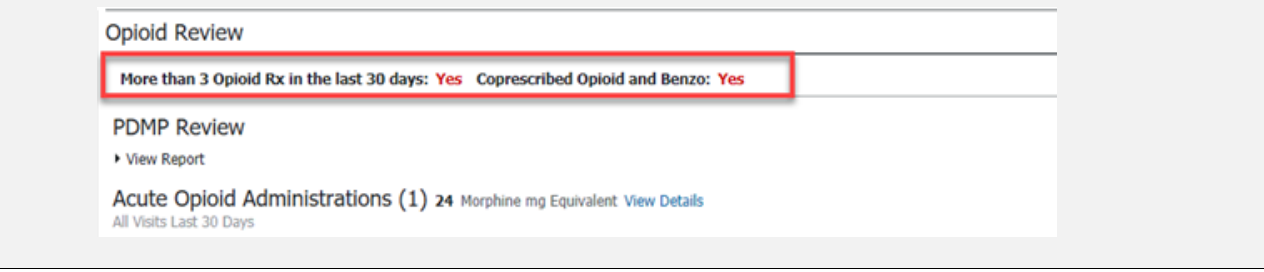

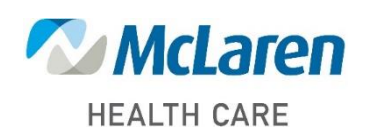

*Doing what's best*

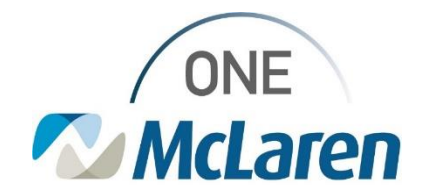

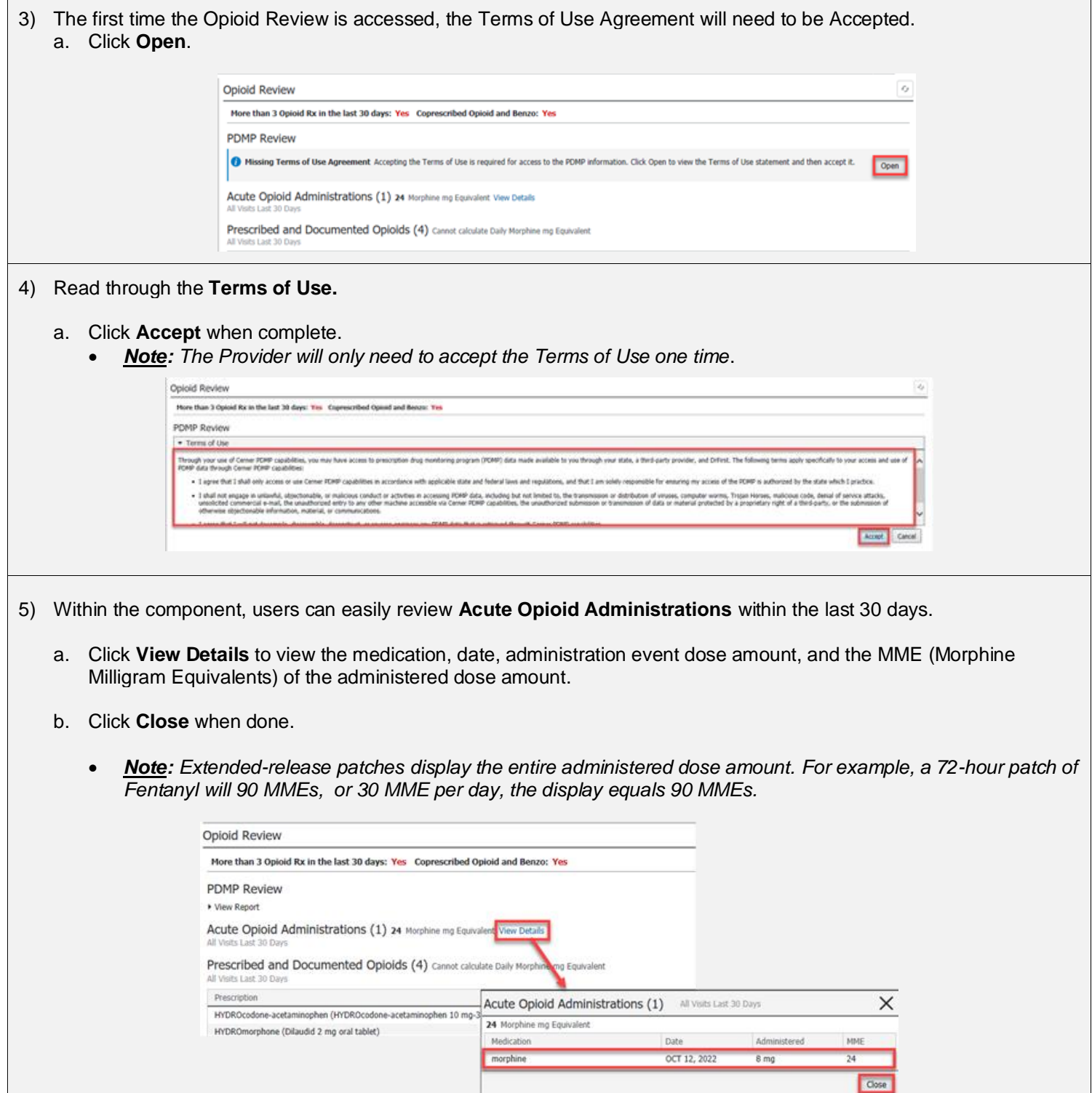

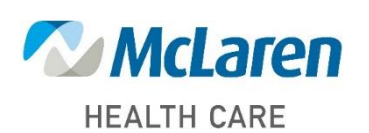

*Doing what's best*

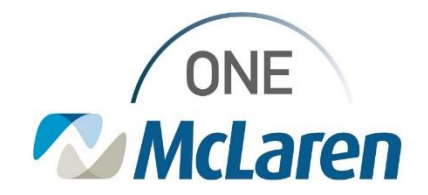

### 6) View the **Prescribed and Documented Opioids** for the patient within the last 30 days.

Prescribed and Documented Opioids (4) Cannot calculate Daily Morphine mg Equivalent All Visits Last 30 Days

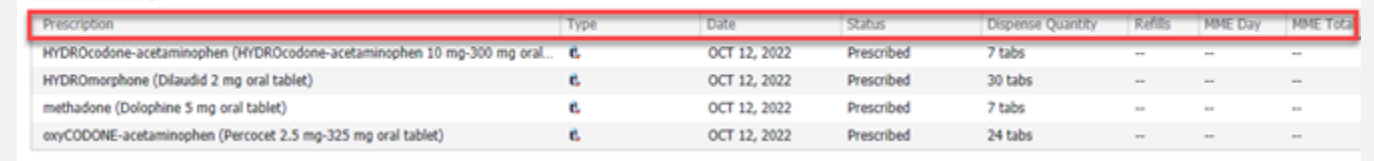

Opioid Review

**PDMP Review A View Report** 

Prescription

Row than 3 Opened the in the fact 30 dises: The Coprescribed Op

Opioid Review

**PDRP Review** 

### 7) Select **View Report** to query the details of the controlled substances prescriptions filled by the patient.

- a. This action sends the notification to the State that the Provider has viewed the PDMP report.
	- *Note: The Drug Report should be reviewed when a Provider is prescribing or refilling a controlled substance.*
- 8) The report expands within the **Opioid Review** component and displays demographic information, risk indicators and prescription information.

- 9) Complete the **PDMP Review**:
	- a. This field will display the last date/time that the PDMP was reviewed and by whom.
	- b. A **Red X** will display if the PDMP has not been reviewed yet on the chosen encounter.
	- c. Once the Provider has reviewed the PDMP report, the **I certify that I have reviewed the PDMP** information checkbox will be automatically selected.
- Onioid Review More than 3 Opioid Rx in the last 30 days: Yes Coprescribed Opioid and Benzo: Yes PDMP Review · View Report Acute Opioid Administrations (1) 24 Morphine mg Equivalent View Details Prescribed and Documented Opioids (4) Cannot calculate Daily Morphine mg Equ nophen (HYDROcodone-acetaminophen 10 mg-300 mg oral

1 Current Oir)<br>1980 - Comeditations<br>1980 - St Cos Ave UNE

More than 3 Opioid Rx in the last 30 days: Yes Coprescribed Opioid and Benzo: Yes

Acute Opioid Administrations (1) 24 Morphine mg Equivalent View Details

HYDROcodone-acetaminophen (HYDROcodone-acetaminophen 10 mg-300 mg oral...

HYDROmorphone (Dilaudid 2 mg oral tablet)

oxyCODONE-acetaminophen (Percocet 2.5 mg-325 mg oral tablet)

methadone (Dolophine 5 mg oral tablet)

Prescribed and Documented Opioids (4) Cannot calculate Daily Morphine mg Equivalent

Type

ċ.

e.

é.

ë.

1 Current Dig<br>1 Current martin<br>1 III St Dig Aus mail

HYDROmorphone (Dilaudid 2 mg oral tablet) methadone (Dolophine 5 mg oral tablet) oxyCODONE-acetaminophen (Percocet 2.5 mg-325 mg oral tablet) S I certify that I have reviewed PDMP information. ed: OCT 12, 2022 09:56 D

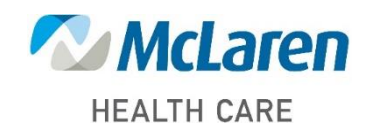

## *Doing what's best*

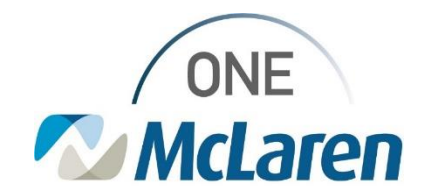

#### 10) Click **Mark as Reviewed**.

- **Important Note:** Clicking this but *confirms the Provider has reviewed report in Cerner. It also writes a d the backend tables in Cerner for purposes.* 
	- $\circ$  *The "Query of PDMP Measure off the checkbox being review insight into physician usage a PDMP.*
- 11) The PDMP Reviewed section will now checkmark along with the Provider's n date/time of review.

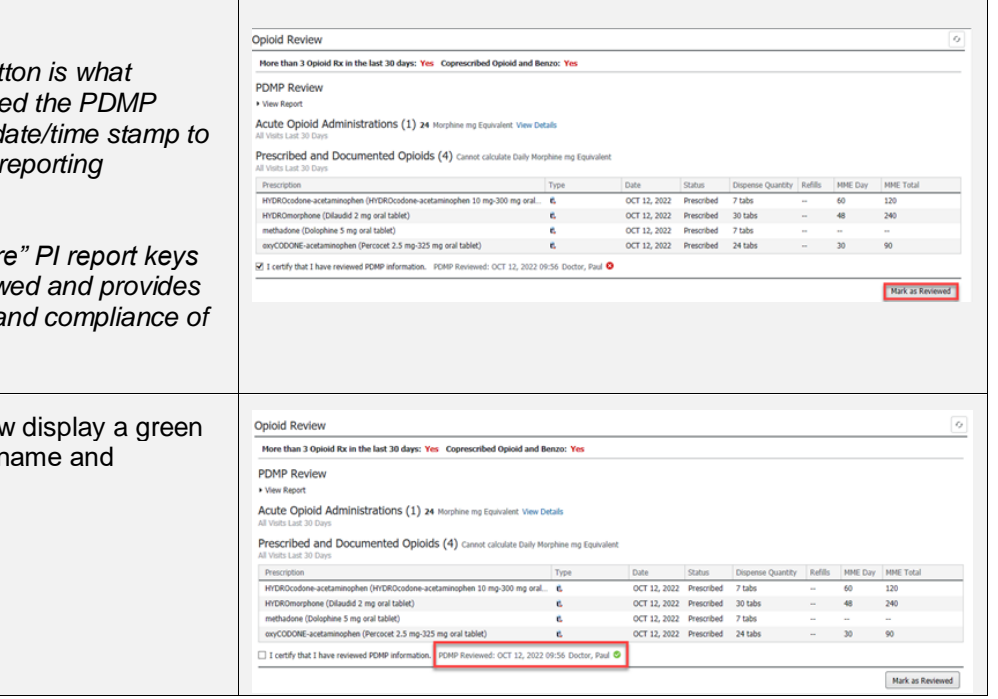

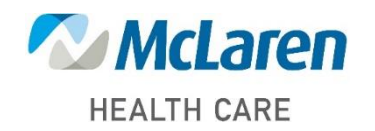